## A new spanned classroom experience

Recent changes have been made to update spanned classroom technology to adopt Microsoft Teams for network connection. Mostly, the experience is very similar to previous spanned classroom sessions. Of significant difference is the left and right projected screens are now duplicated instead of dedicated to a remote site camera view and shared content view.

## Sharing content – Room PC, laptop, wireless (Solstice)...

When sharing content via the room AV touch panel, i.e. sharing from the room PC, laptop, Solstice etc, both projected screens will display the same shared content in the main view. Projected screens show a smaller PIP (picture-in-picture) view of the remote camera in the top right corner and the local camera view in the bottom left corner.

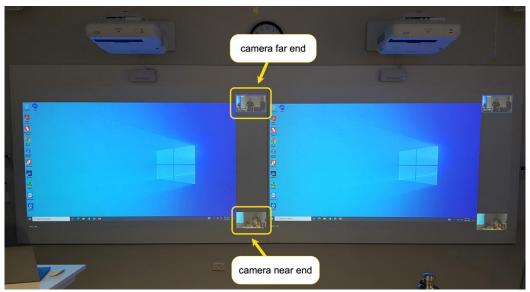

Figure 1: Shared desktop screen from the room PC

## Stop sharing - Camera only

When 'Stop Sharing' is selected from the room AV touch panel, both projected screens show the far-end camera view (presenter or audience, whichever is selected) in the main view and a smaller PIP view of the local near-end camera.

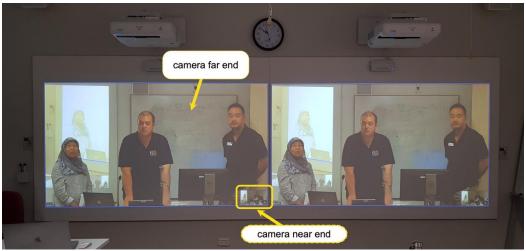

Figure 2: Stop sharing – Camera far-end and near-end views

## Change of practice

Sharing content over a prolonged period can cause a visual disconnect between the local and remote-end students unless an intentional effort is made to engage both rooms in activity. Session delivery should consider appropriate moments to stop sharing content and reconnect with the classroom audience to avoid a sense of disconnect.